### **File Service**

FileService is a utility application that can be used to remotely manage files in a Windows server-based folder via a RESTful Web Service API.

The service runs as a Windows Service and, by default, can be accessed at the following URL:

http://<server\_name\_or\_ip>:8080/FileService

The service supports the following operations:

- [Ping](#page-5-0)
- List all [files](#page-6-0)
- [Check](#page-7-0) if a file exists
- [Download](#page-8-0) a text file
- [Create](#page-10-0) a file
- [Update](#page-12-0) a file
- [Delete](#page-13-0) a file

### **Synergy Licensing**

FileService is a Windows service written in Synergy .NET and as such requires that Synergy/DE core components are installed and configured on the system, and requires the dedicated use of one Synergy/DE Windows runtime license (RUN10).

You should verify that these prerequisites are met BEFORE attempting to run the FileService installation.

### **Installation**

The easiest way to install file service on a Windows system is to **[download](https://github.com/SteveIves/SqlReplicationIoHooks/releases) the** 

installer from the GitHub repository and then execute it on the desired system or systems system.

Because FileService runs as a Windows service, you must be logged into a user account that has administrative rights for the system in order to successfully run the installation.

The installer makes the following changes to the system:

- 1. Installs the FileService application code in C:\Program Files (x86)\Synergex\FileService
- 2. Creates a start menu folder containing shortcuts to the documentation and uninstall.
- 3. Registers a windows service named FileService and sets the service to start automatically when the system boots.
- 4. Starts the service.

# **Configuration**

The service exposes the files in a single storage folder. By default that storage folder is C:\Users\Public\Documents\FileService.

You can change the location used by editing the configuration file C:\Program Files (x86)\Synergex\FileService\FileService.exe.config and specifying an alternate location via the **StorageFolder** setting.

The HTTP port that the server listens on can also be altered by changing the value of the **HttpListenerPort** setting.

```
<FileService.Properties.Settings>
  <setting name="StorageFolder" serializeAs="String">
    <value>C:\some\other\folder</value>
  </setting>
  <setting name="HttpListenerPort" serializeAs="String">
    <value>8080</value>
  </setting>
</FileService.Properties.Settings>
```
If you make any changes to this file then you must stop and restart the service.

### **Starting and Stopping the Service**

The Windows service may be started and stopped in several ways:

- 1. From the Services tab in Task Manager.
- 2. From the Services control panel (services.msc).
- 3. From the command line

net stop FileService

net start FileService

### **License Agreement**

Copyright (c) 2018, Synergex International, Inc. All rights reserved.

Redistribution and use in source and binary forms, with or without modification, are permitted provided that the following conditions are met:

- Redistributions of source code must retain the above copyright notice, this list of conditions and the following disclaimer.
- Redistributions in binary form must reproduce the above copyright notice, this list of conditions and the following disclaimer in the documentation and/or other materials provided with the distribution.

THIS SOFTWARE IS PROVIDED BY THE COPYRIGHT HOLDERS AND CONTRIBUTORS "AS IS" AND ANY EXPRESS OR IMPLIED WARRANTIES, INCLUDING, BUT NOT LIMITED TO, THE IMPLIED WARRANTIES OF MERCHANTABILITY AND FITNESS FOR A PARTICULAR PURPOSE ARE DISCLAIMED. IN NO EVENT SHALL THE COPYRIGHT HOLDER OR CONTRIBUTORS BE LIABLE FOR ANY

DIRECT, INDIRECT, INCIDENTAL, SPECIAL, EXEMPLARY, OR CONSEQUENTIAL DAMAGES (INCLUDING, BUT NOT LIMITED TO, PROCUREMENT OF SUBSTITUTE GOODS OR SERVICES; LOSS OF USE, DATA, OR PROFITS; OR BUSINESS INTERRUPTION) HOWEVER CAUSED AND ON ANY THEORY OF LIABILITY, WHETHER IN CONTRACT, STRICT LIABILITY, OR TORT (INCLUDING NEGLIGENCE OR OTHERWISE) ARISING IN ANY WAY OUT OF THE USE OF THIS SOFTWARE, EVEN IF ADVISED OF THE POSSIBILITY OF SUCH DAMAGE.

# **Web Service Operations**

The service supports the following operations:

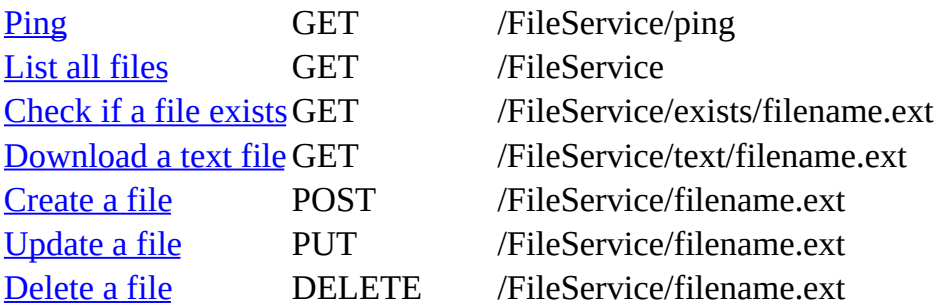

# <span id="page-5-0"></span>**Ping the Server**

This operation allows you to ping the server to verify that it is operating.

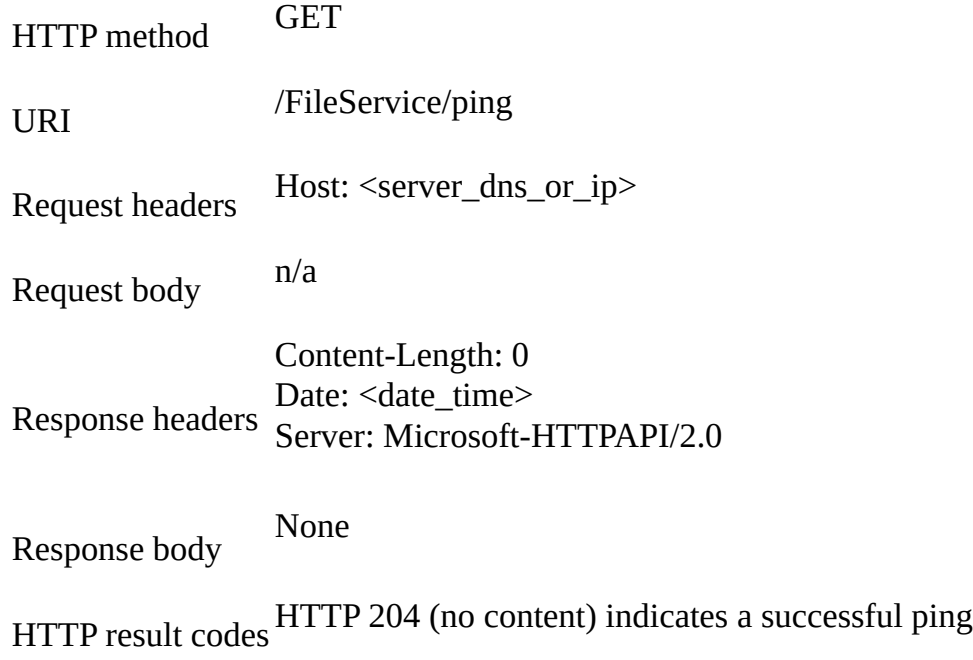

### <span id="page-6-0"></span>**Listing All Files**

This operation allows you to retrieve a list of all of the files that currently exist in the servers storage folder.

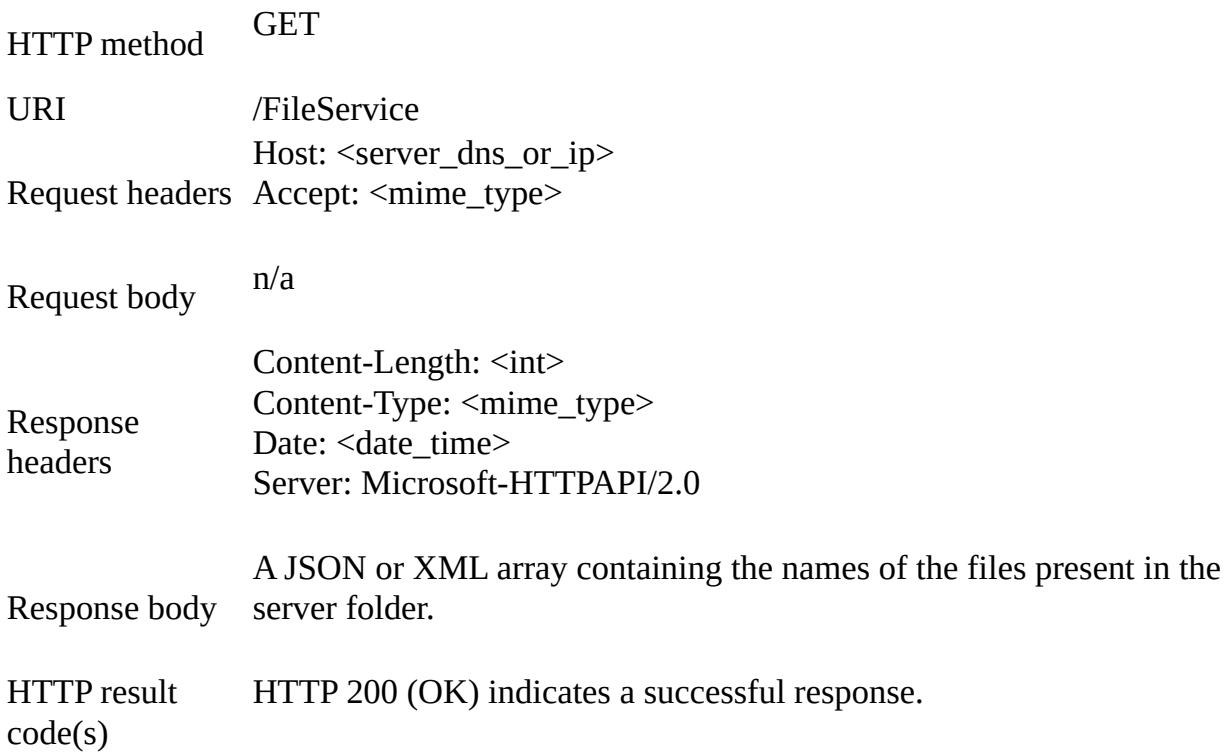

### **Response Data Format**

The format of the returned data is determined by the value of the HTTP request Accept header that you pass.

#### **Response FormatMIME Type**

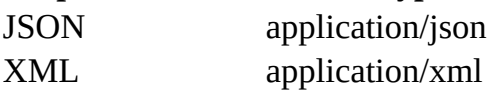

If you do not pass an Accept header then the default response will be a JSON array.

# <span id="page-7-0"></span>**Checking if a File Exists**

This operation allows you to determine if a file with a specified name exists in the servers storage folder.

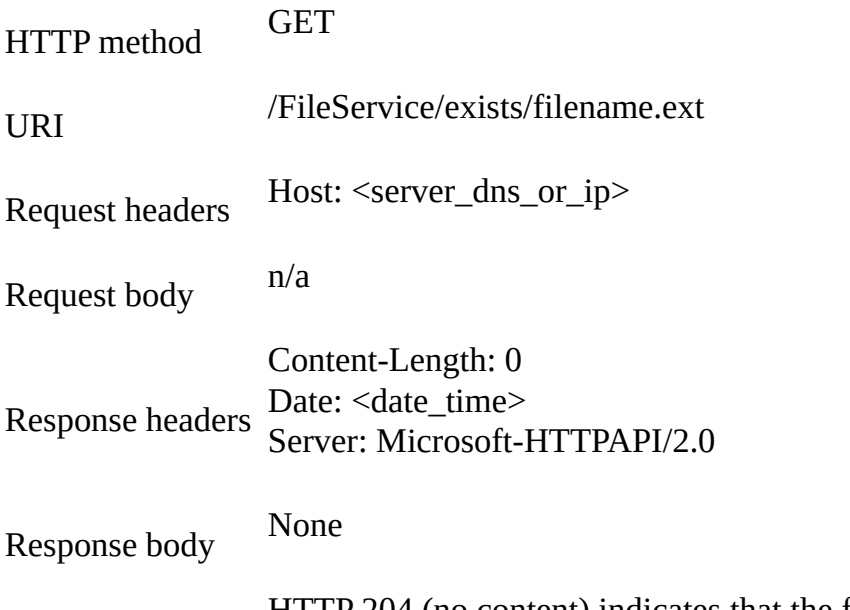

HTTP result codes HTTP 404 (not found) indicates that the file does not exist. HTTP 204 (no content) indicates that the file exists.

### <span id="page-8-0"></span>**Download a Text File**

This operation allows you to download a copy of a named file from the servers storage folder.

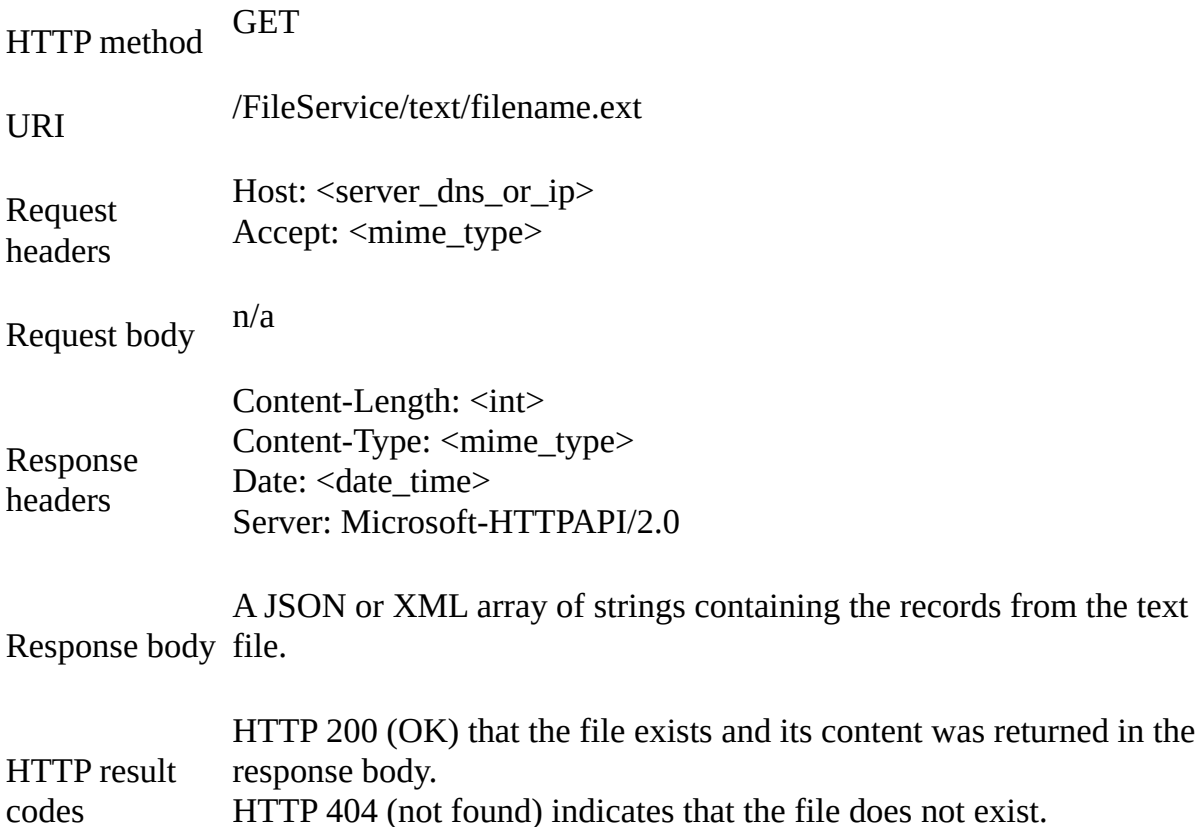

### **Response Data Format**

The format of the returned data is determined by the value of the HTTP request Accept header that you pass.

#### **Response FormatMIME Type**

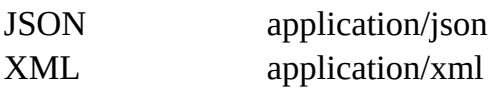

If you do not pass an Accept header then the default response will be a JSON array.

### <span id="page-10-0"></span>**Create a File**

This operation allows you to create a new named file in the servers storage folder. If the file already exists the operation will fail.

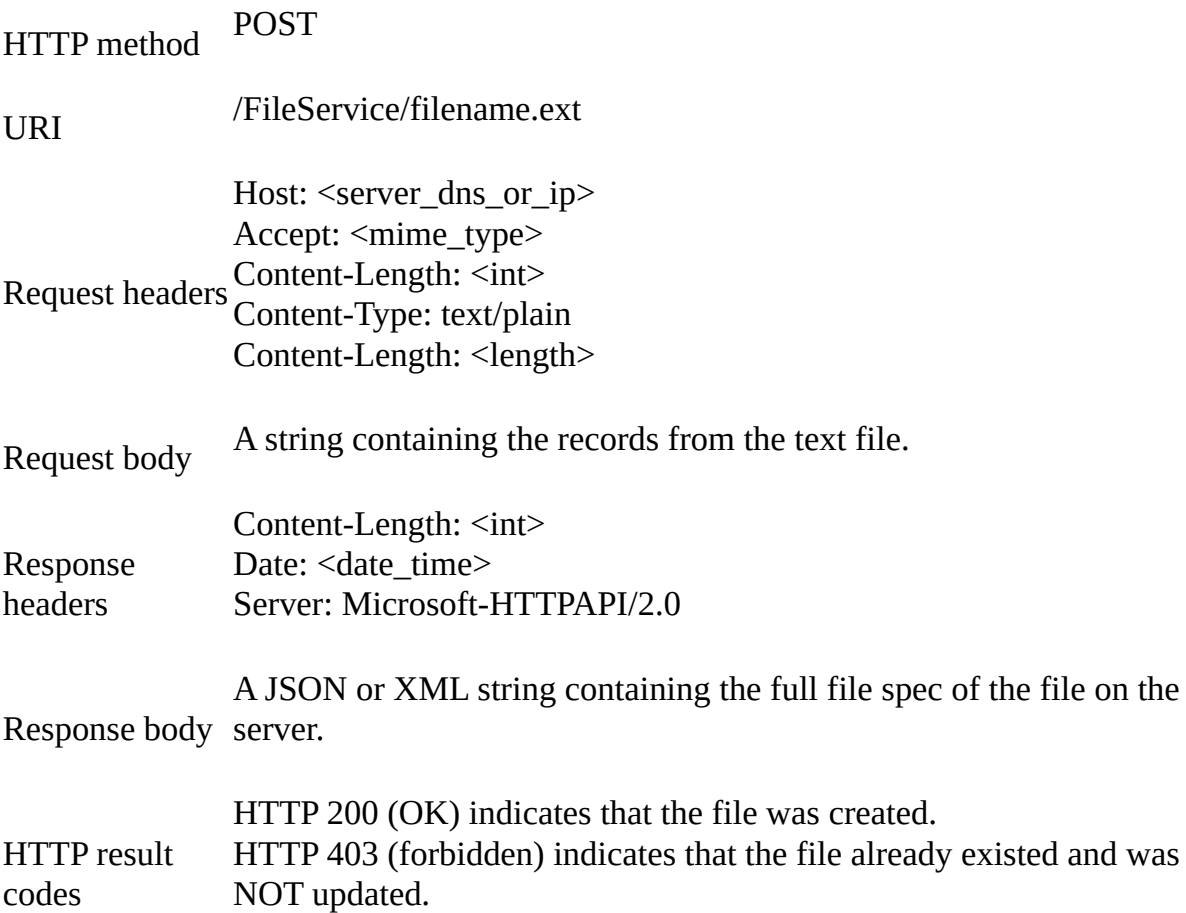

### **Response Data Format**

The format of the returned data is determined by the value of the HTTP Accept header that you pass.

#### **Response FormatMIME Type**

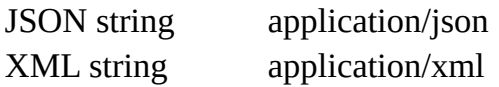

If you do not pass an Accept header then the default response will be a JSON

array.

# <span id="page-12-0"></span>**Update a File**

This operation allows you to update an existing file in the servers storage folder. If the file already exists it will be overwritten.

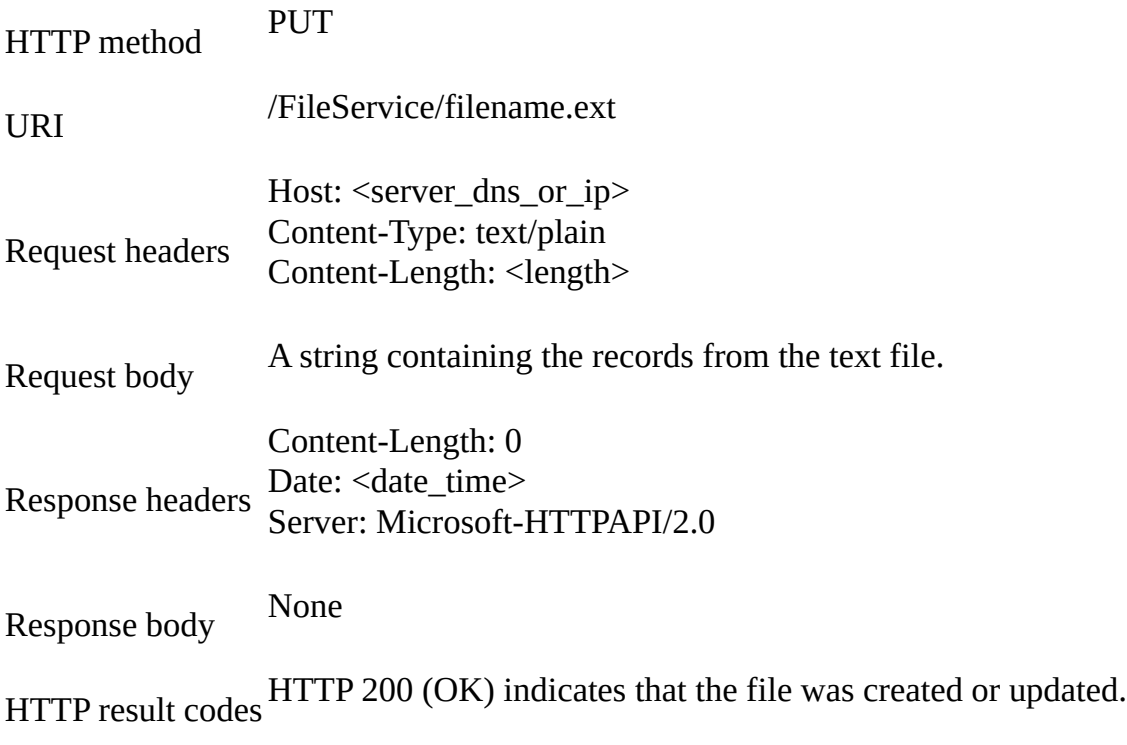

### <span id="page-13-0"></span>**Delete a File**

This operation allows you to delete a file from the servers storage folder.

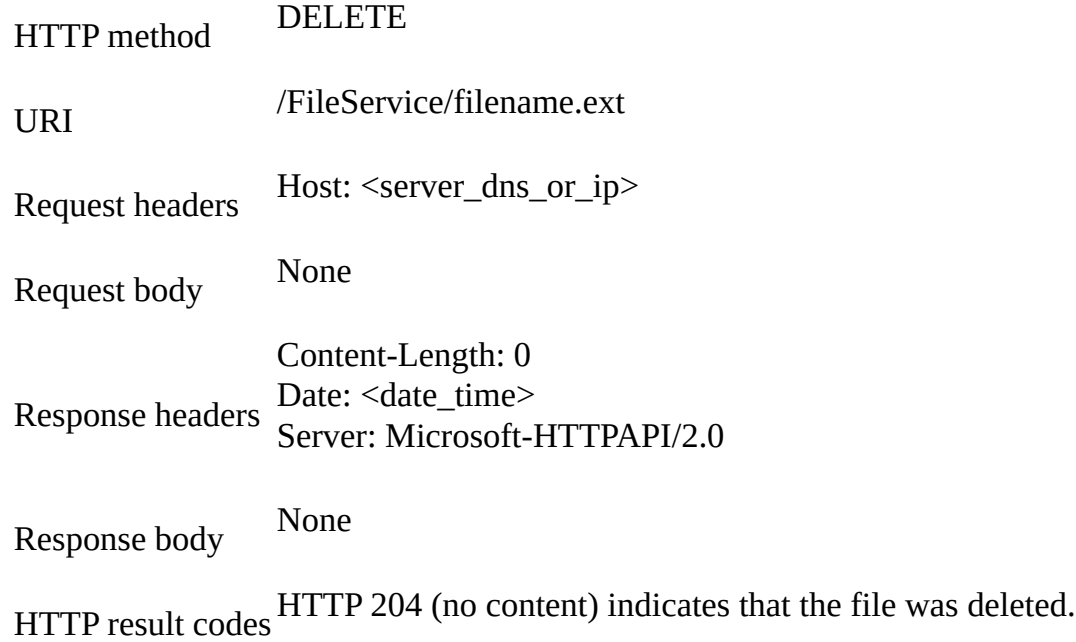